# ПОЯСНИТЕЛЬНАЯ ЗАПИСКА

#### 1. Наименование программы для ЭВМ

Программа для решения задач нестационарной теплогидравлики применительно к реакторным установкам и экспериментальным стендам с натриевым, свинцовым и свинцово-висмутовым теплоносителями. Версия 1.1 (HYDRA-IBRAE/LM/V1.1).

Краткое наименование: HYDRA-IBRAE/LM/V1.1.

### 2. Описание программы для ЭВМ

Расчетный код HYDRA-IBRAE/LM/V1.1 предназначен для расчётных анализов нестационарных теплогидравлических процессов в натриевых, свинцовых, свинцововисмутовых, водяных, воздушных контурах ядерных энергетических установок с реакторной установкой (РУ) с жидкометаллическим теплоносителем в нормальных, переходных и аварийных режимах.

Моделирование теплогидравлических процессов в расчетном коде HYDRA-IBRAE/LM/V1.1 осуществляется на основе неравновесной двухжидкостной модели (по три уравнения сохранения для обеих фаз) в одномерном приближении. Также в расчетном коде имеется возможность учёта поведения неконденсируемых газов. Кроме того, расчетный код содержит набор специализированных программных модулей, позволяющих моделировать отдельные элементы оборудования и явления.

# 3. Список авторов программы для ЭВМ

Алипченков В.М., Беликов В.В., Беликова Г.В., Бутов А.А., Веретенцев В.А., Горобец А.В., Дробышевская И.Н., Ильясова О.Х., Климонов И.А., Колобаева П.В., Кудашов И.Г., Мосунова Н.А., Назарова С.Н., Стрижов В.Ф., Усов Э.В.

4. Данные контактного лица, к которому можно обращаться по вопросам, связанным с работой программы для ЭВМ, её установкой и запуском

Назарова Светлана Николаевна: [hydra@ibrae.ac.ru,](mailto:hydra@ibrae.ac.ru) тел.: (495)276-20-00 (доб. 371).

1

- 5. Системные требования
- а) Операционная система Microsoft Windows XP / 7 / 8 x64.
- б) 2 ГБ ОЗУ или больше.

в) Размер дискового пространства: непосредственно исполняемый файл, динамические библиотеки и база данных свойств материалов и теплоносителей занимают около 72 МБ. Плот-файл результатов расчёта с расширением .plt может занимать до нескольких гигабайт дискового пространства в зависимости от решаемой задачи. Размер плот-файла можно уменьшить путём изменения частоты записи или списка записываемых переменных во входном xml-файле интегрального кода.

- г) Процессор с частотой от 2 ГГц.
- 6. Описание комплекта поставки

В комплект поставки входят:

а) программа для ЭВМ в виде динамических библиотек и исполняемых файлов, база данных со свойствами материалов и теплоносителей (папка Hydra\_exe);

- б) документация для ЭВМ (папка Documents);
- в) исходные тексты программы для ЭВМ (папка Source);
- г) тестовые задачи (папка Tests).

7. Описание основного содержимого материалов (папок, директорий) программы для ЭВМ

Подробное описание содержимого материалов программы для ЭВМ представлено ниже в таблице 1.

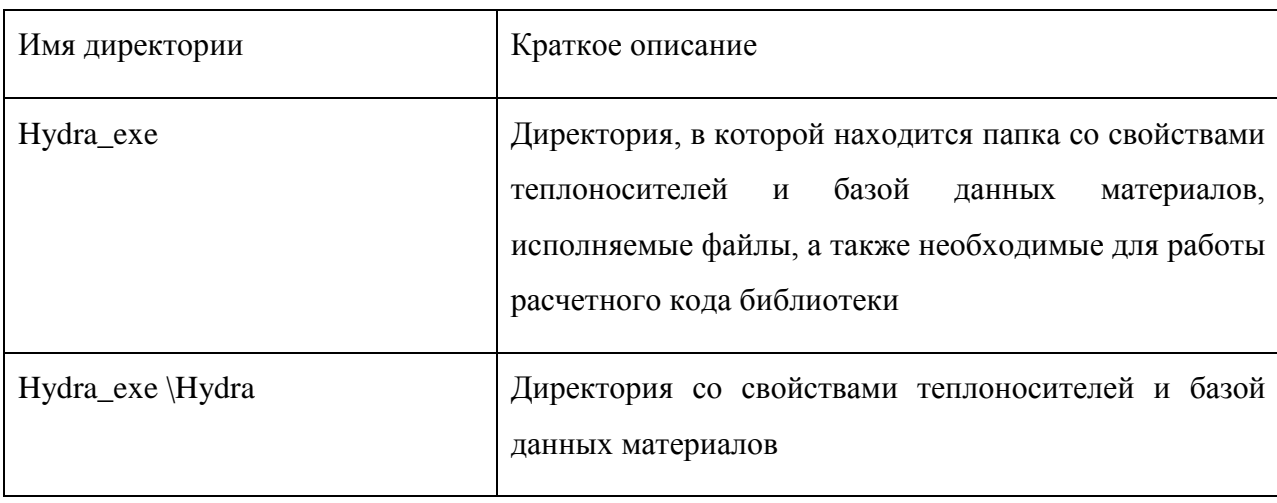

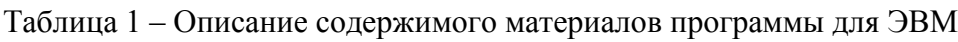

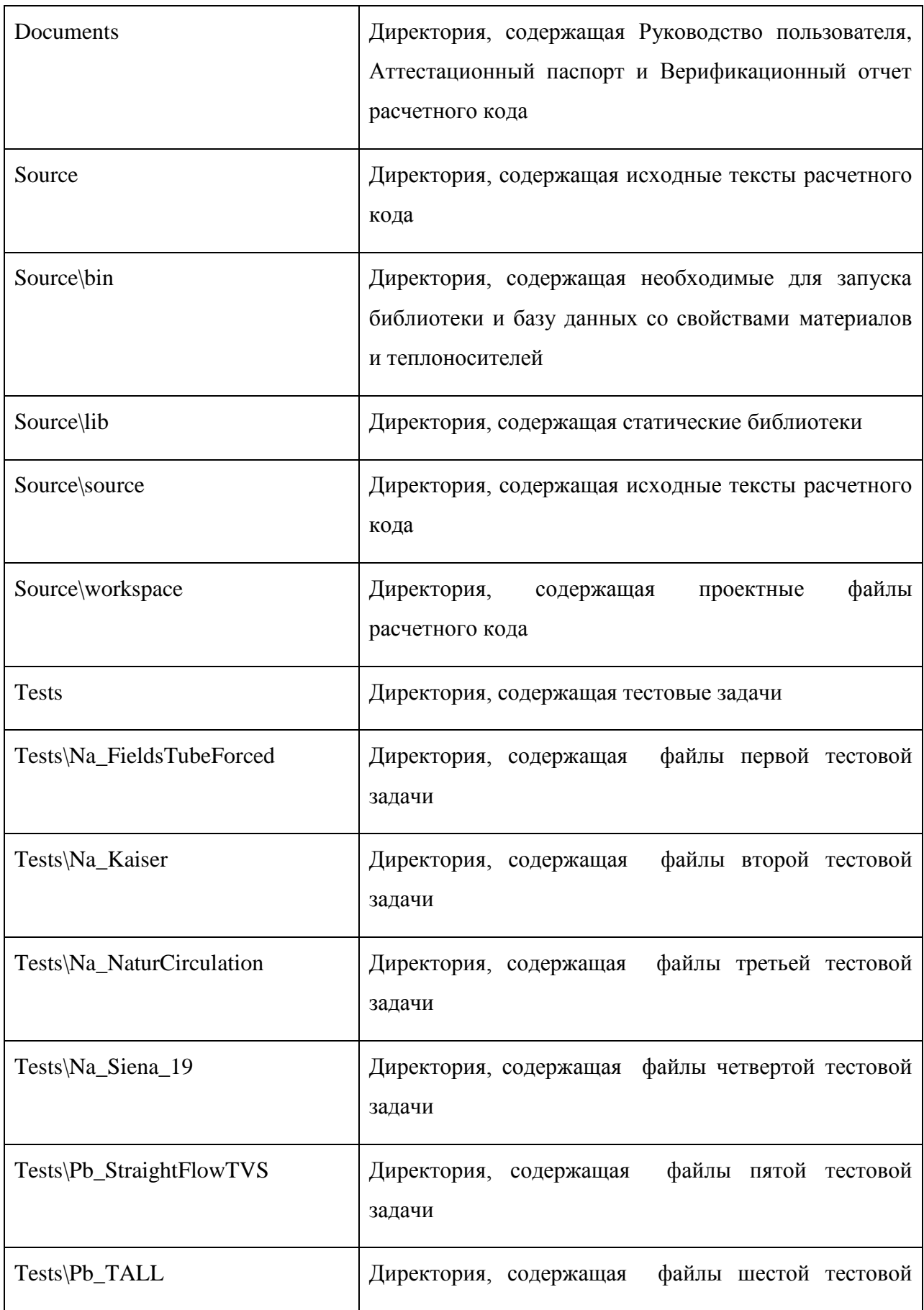

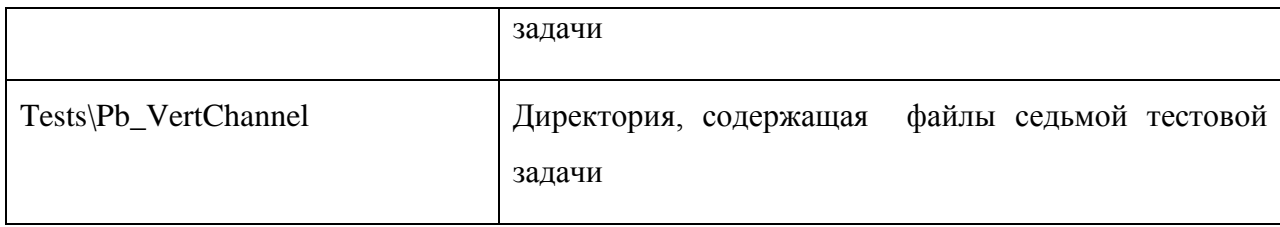

Описание тестовых задач представлено в таблице 2.

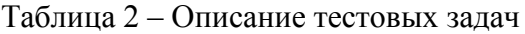

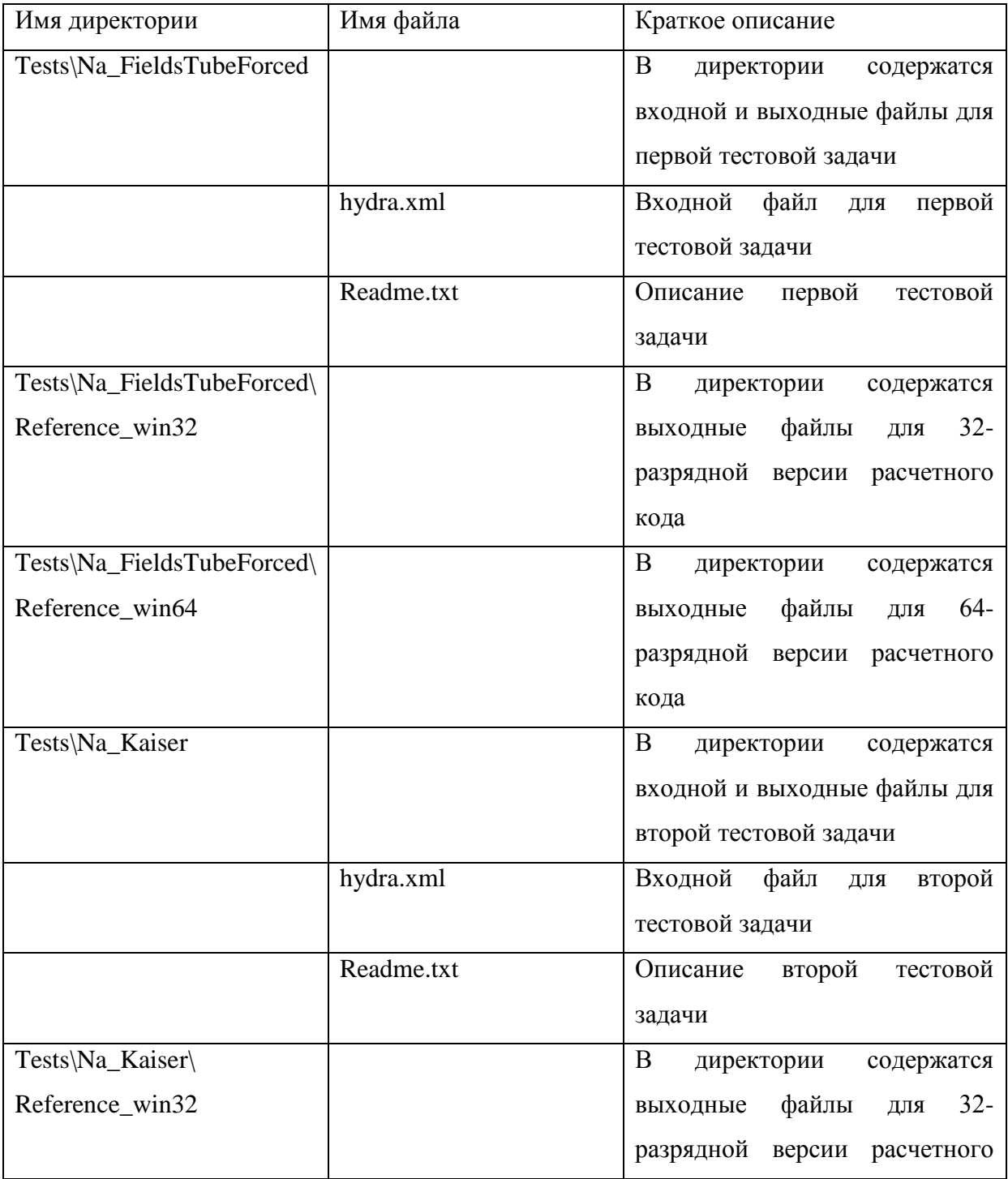

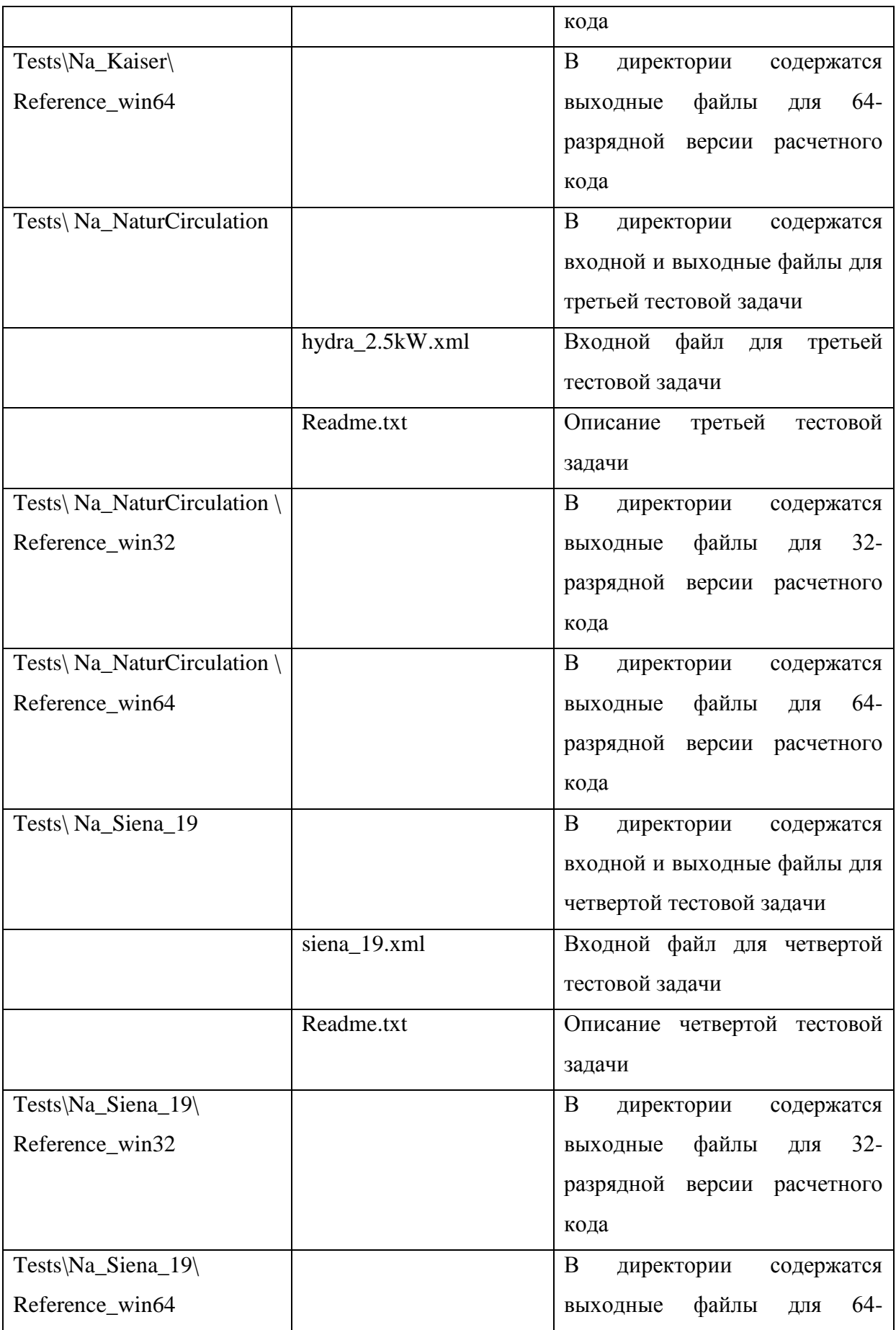

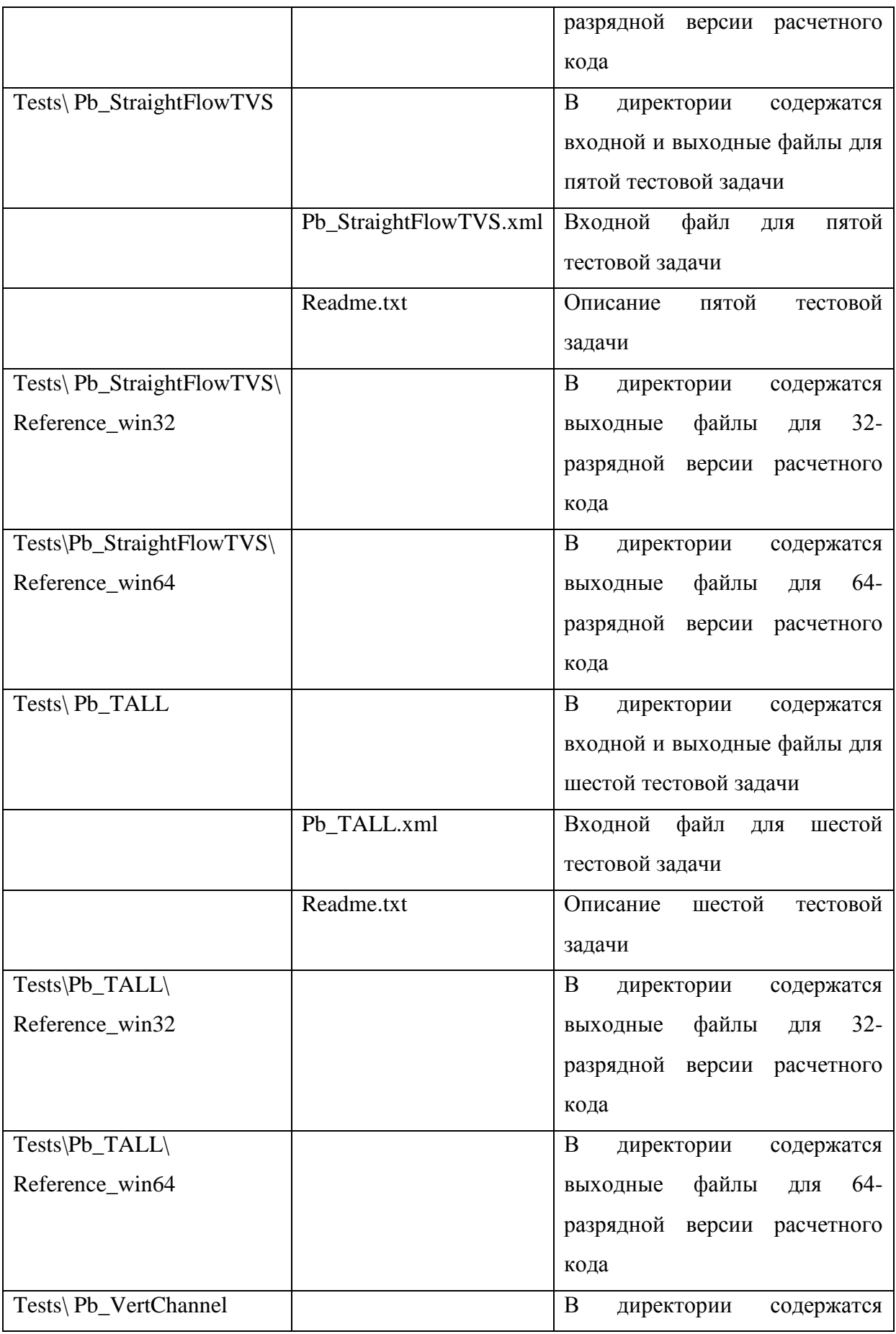

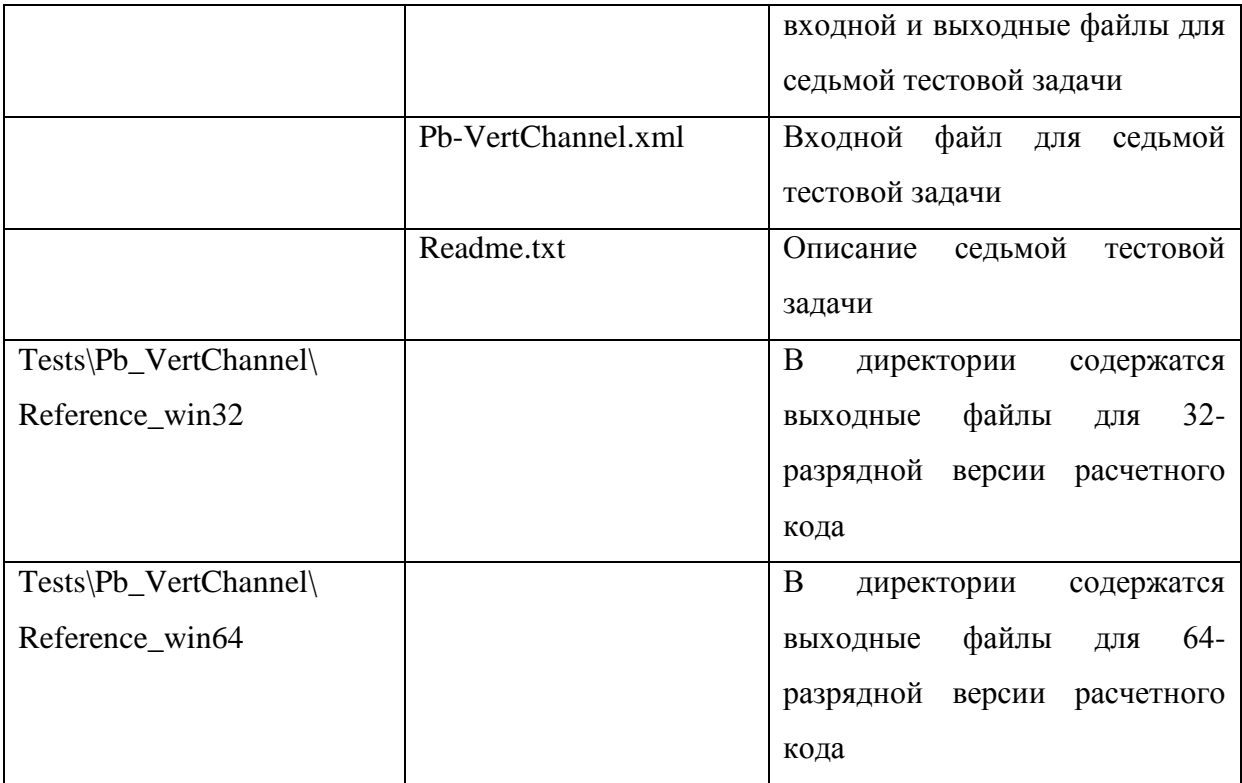

## 8. Запуск тестового примера и эталонные результаты расчета

Эталонными результатами моделирования являются текстовые файлы. Для каждой тестовой задачи в соответствующей директории находится два набора эталонных результатов – для 32- и 64-разрядной версий расчетного кода.

Для запуска, к примеру, третьей тестовой задачи (моделирование естественной циркуляции натриевого теплоносителя) необходимо создать отдельную директорию (например, Code\_Hydra), в которую нужно скопировать из папки Hydra\_exe папку Hydra и файлы: Hydra\_exe\_Release\_Win32.exe, vcomp90d.dll, UniLib\_Win32\_Release.dll. Эти файлы необходимы для расчета 32-разрядной версией расчетного кода. Далее скопировать из папки Tests\Na\_NaturCirculation файл hydra\_2.5kW.xml. Затем запустить управляющую программу Hydra\_exe\_Release\_Win32.exe: находясь в директории Code\_Hydra, набрать в окне консоли «Hydra\_exe\_Release\_Win32.exe –FN hydra\_2.5kW.xml».

Для расчета 64-разрядной версией кода необходимо из папки Hydra\_exe скопировать следующие файлы: Hydra\_exe\_Release\_x64.exe, vcomp90d\_x64.dll, UniLib x64 Release.dll, а также папку Hydra. Затем файл vcomp90d x64.dll нужно переименовать в vcomp90d.dll. Далее процедура запуска расчета полностью аналогична

32-разрядной версии – в окне консоли нужно набрать: «Hydra\_exe\_Release\_x64.exe –FN hydra\_2.5kW.xml».